# **JioFi How to Screenshots**

October 2016

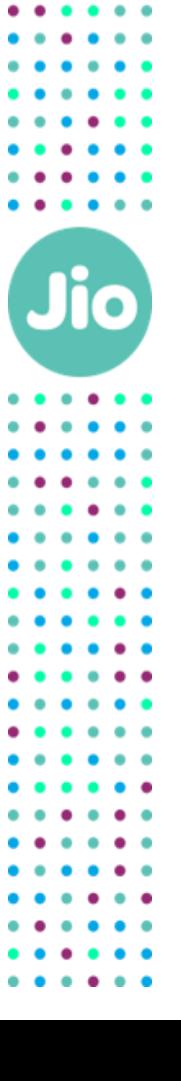

 $\sim$ 

 $\begin{array}{cccccccccccccc} \bullet & \bullet & \bullet & \bullet & \bullet & \bullet & \bullet \end{array}$  $\bullet\quad\bullet$  $\begin{array}{cccccccccccccc} \bullet & \bullet & \bullet & \bullet & \bullet \end{array}$ ÷ . . .  $\begin{array}{cccccccccccccc} \bullet & \bullet & \bullet & \bullet & \bullet & \bullet \end{array}$  $\bullet$ ٠  $\bullet$   $\bullet$  $\bullet$  $\bullet\hspace{0.1cm} \bullet\hspace{0.1cm}\bullet\hspace{0.1cm} \bullet$ 

. . .

 $\bullet$   $\bullet$  $\begin{array}{cccccccccccccc} \bullet & \bullet & \bullet & \bullet & \bullet & \bullet & \bullet & \bullet \end{array}$  $\bullet\hspace{0.1cm} \bullet\hspace{0.1cm}\bullet\hspace{0.1cm}\bullet\hspace{0.1cm}\bullet\hspace{0.1cm}$ 

1

Click on any..

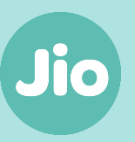

[How to Connect a Smartphone to your JioFi?](#page-2-0) **(using password)**

How to Connect a Smartphone to your JioFi? **[\(using Wi-Fi Protected Setup \(WPS\) feature\)](#page-5-0)**

<span id="page-1-0"></span>[How to Connect your Laptop/ Tablet to your](#page-9-0)  JioFi?

[How to Setup and use Jio4G Voice?](#page-16-0)

[How to create a JIO ID?](#page-22-0)

[How to use JIO Apps with JioFi?](#page-27-0)

Easy Setup **Easy Usage** Easy Usage Easy Nanagement

How to rename JioFi and change Wi-Fi [password of JioFi through a smartphone ?](#page-30-0)

How to rename JioFi and change Wi-Fi [password of JioFi through a laptop/ tablet ?](#page-34-0)

[How to rename JioFi and change Wi-Fi](#page-42-0)  password of JioFi through **MyJIO App/ Widget (WIP)**

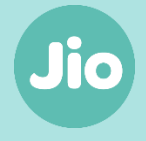

<span id="page-2-0"></span>How to Connect a Smartphone to your JioFi? **(using password)**

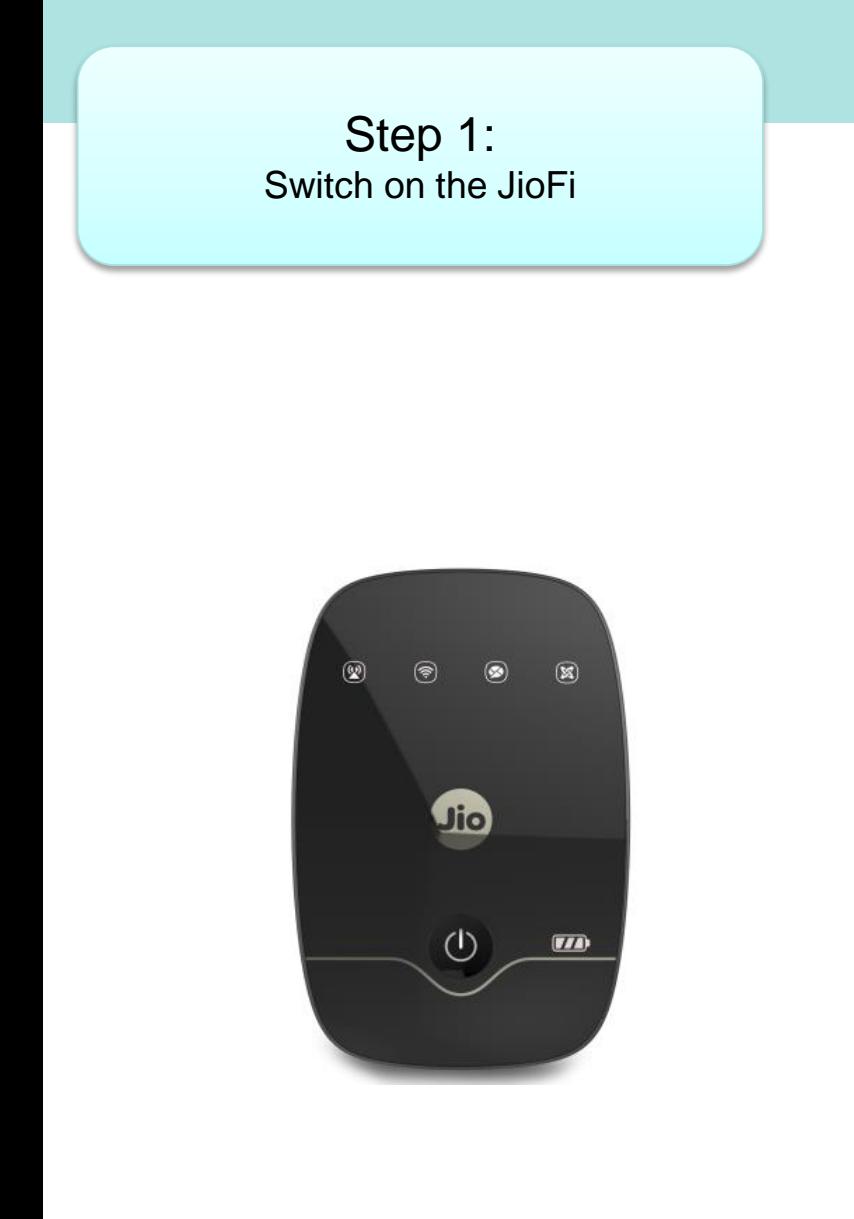

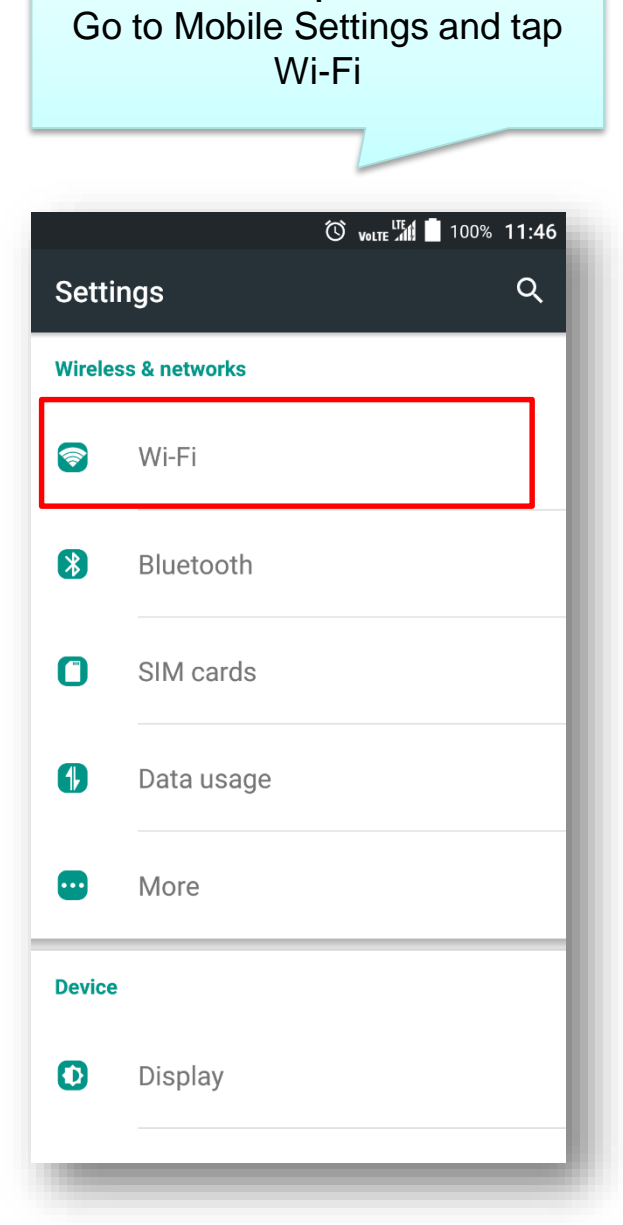

Step 2:

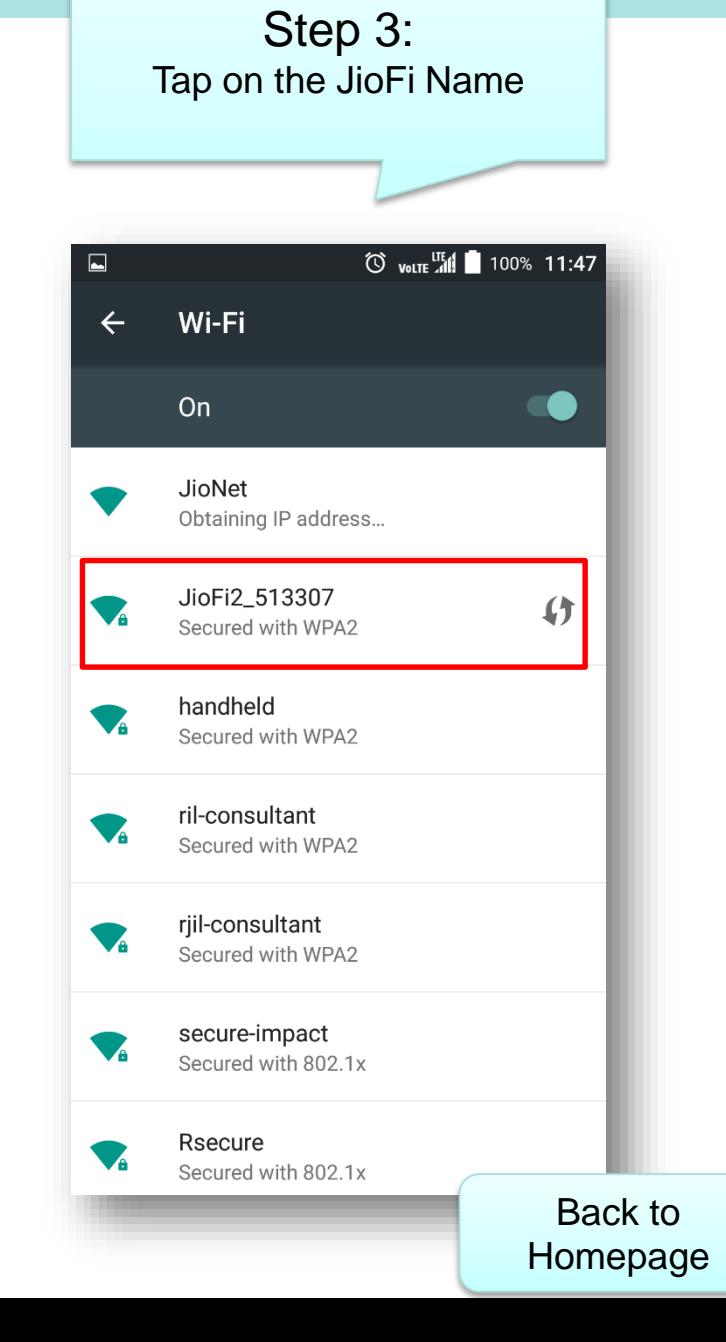

Jio

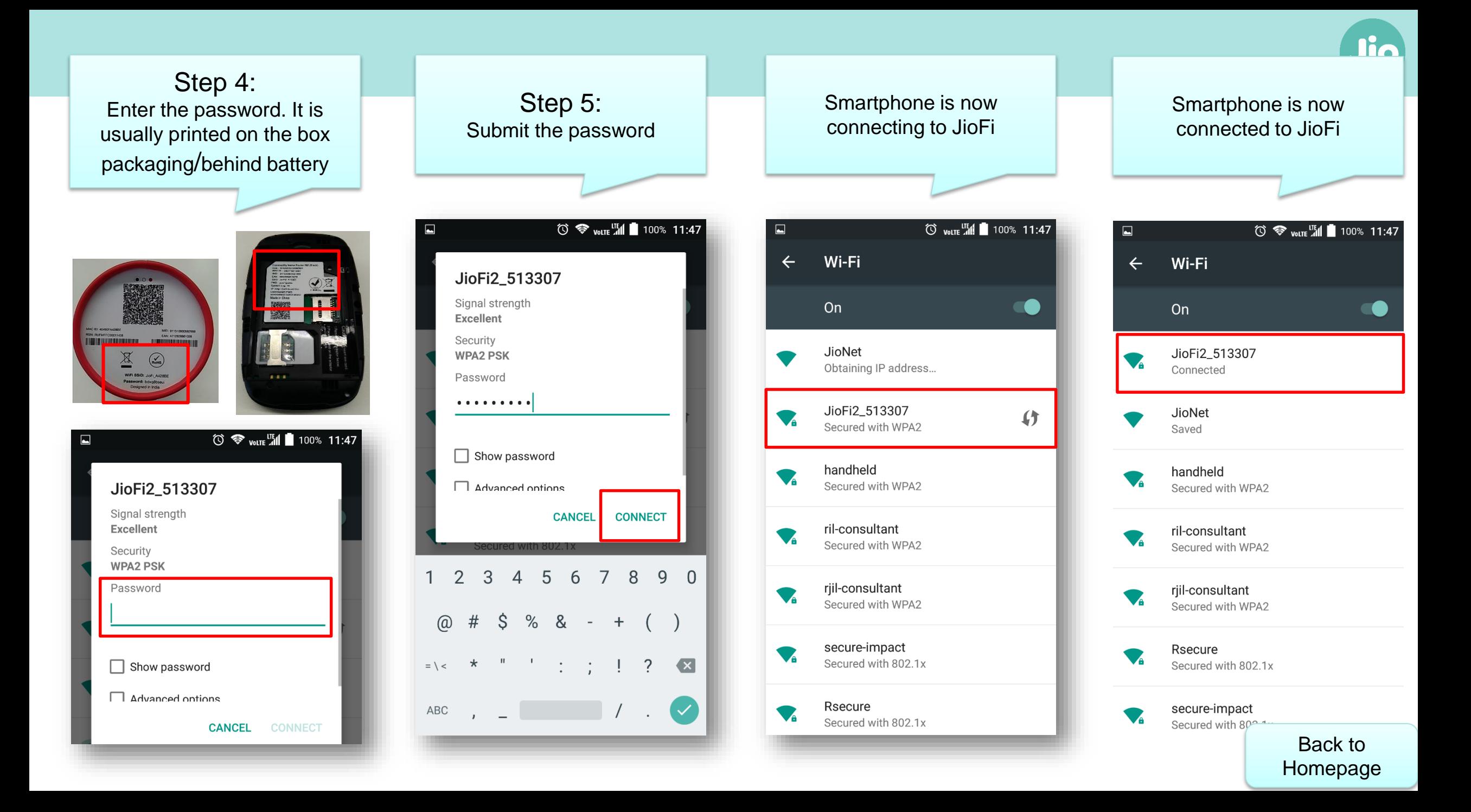

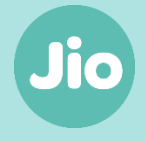

<span id="page-5-0"></span>How to Connect a Smartphone to your JioFi? **(using Wi-Fi Protected Setup (WPS) feature)**

### Step 1: Switch on the JioFi

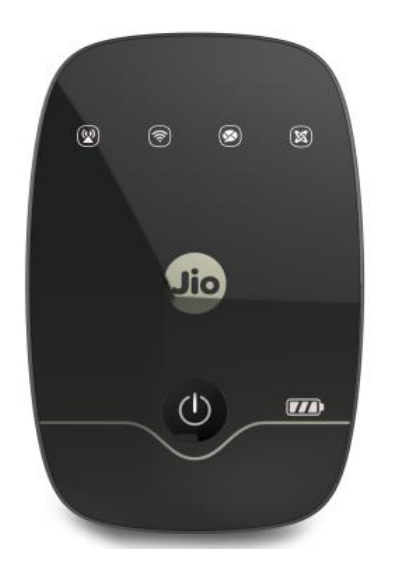

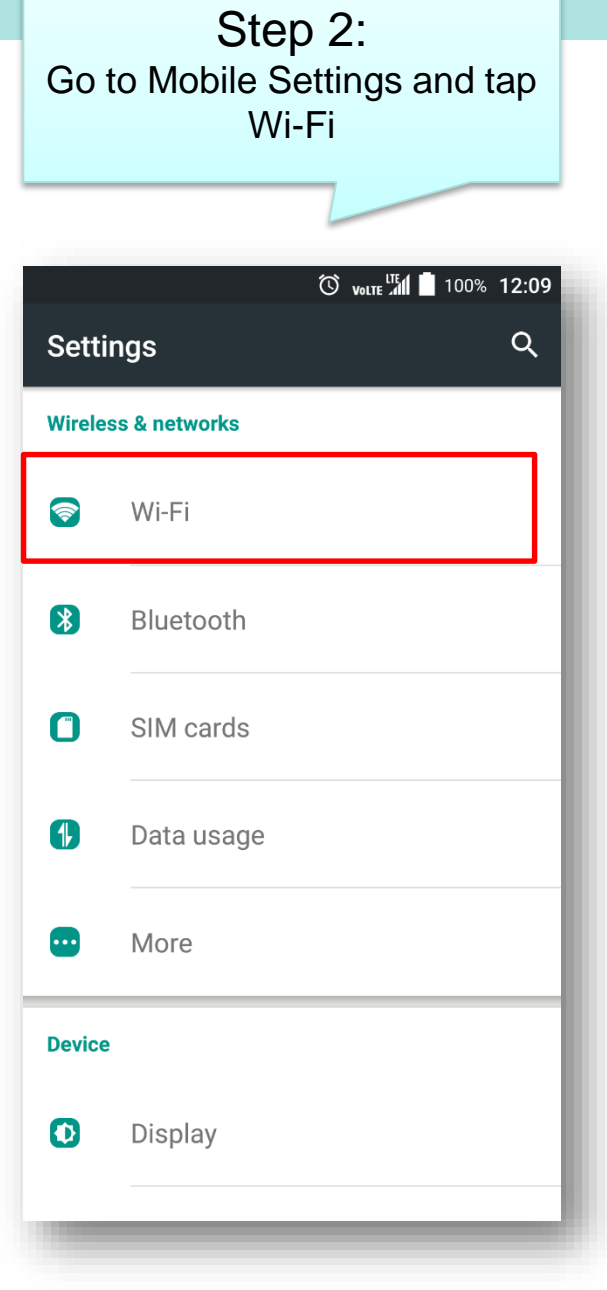

Tap on options or right tap on home panel **8** volte All 100% 12:10  $\Box$ Wi-Fi  $\leftarrow$ On **CO** JioNet Saved JioFi2\_513307 分  $\blacktriangledown$ Secured with WPA2 handheld  $\blacktriangledown_{\!\! \hat{a}}$ Secured with WPA2 ril-consultant  $\blacktriangledown_{\!\! \hat{a}}$ Secured with WPA2 rjil-consultant  $\blacktriangledown_{\!\! \alpha}$ Secured with WPA2 Rsecure  $\blacktriangledown_{\mathbf{a}}$ Secured with 802.1x secure-impact  $\blacktriangledown$ Secured with 802.1x  $\Delta$  $\circ$ Ω

Step 3:

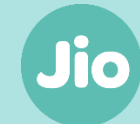

7 [Homepage](#page-1-0)

Back to

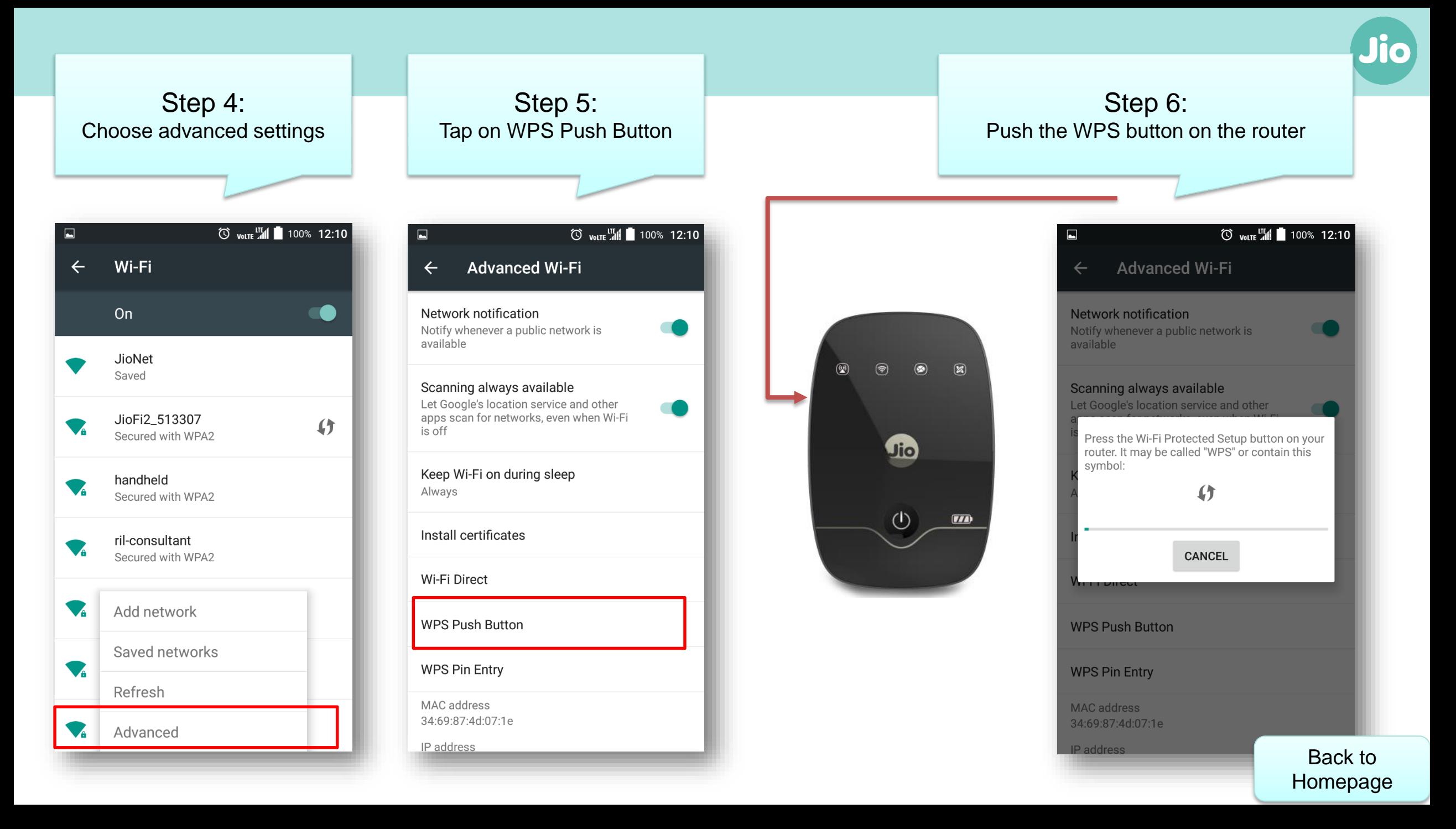

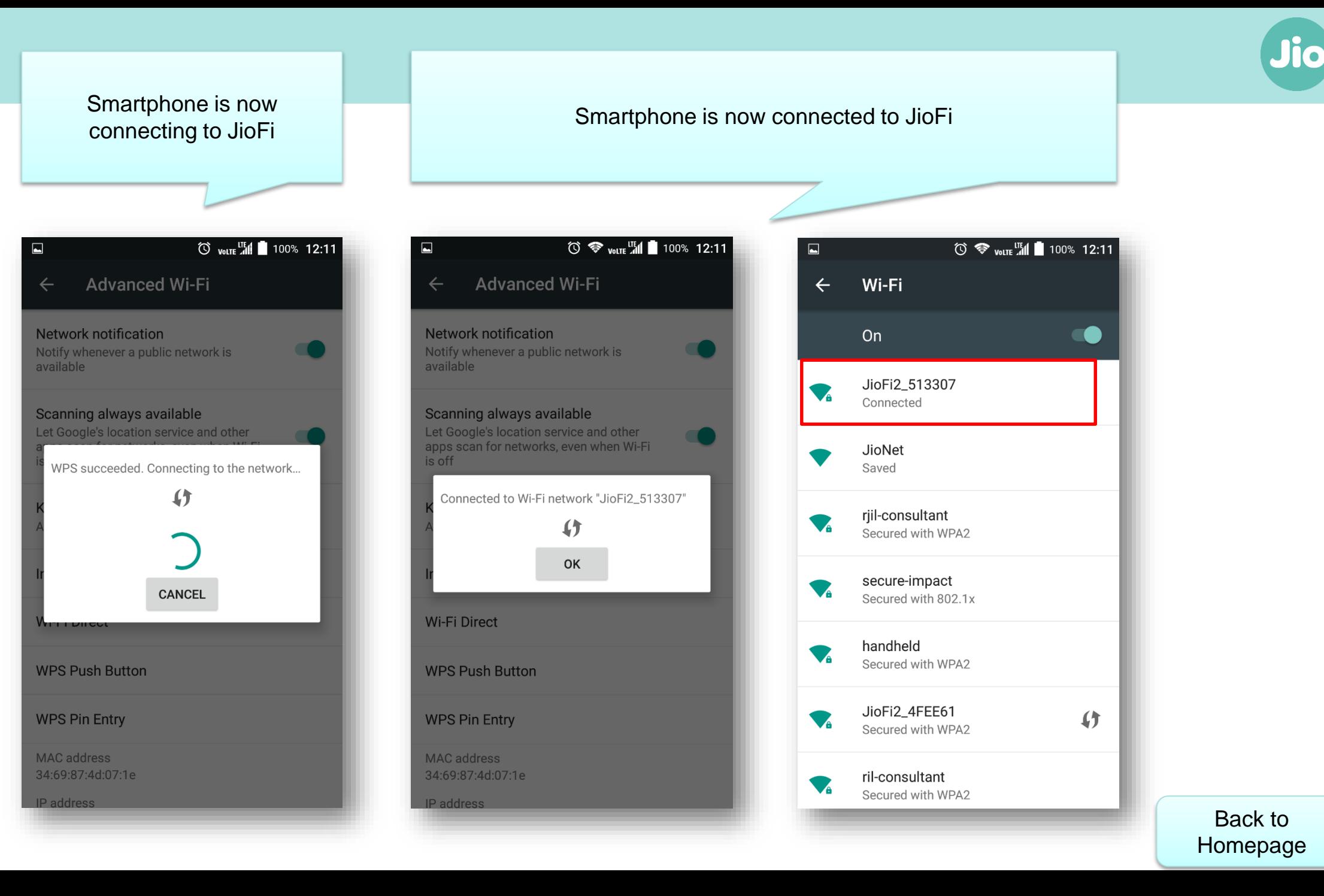

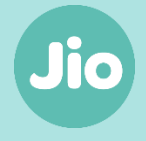

<span id="page-9-0"></span>How to Connect your Laptop/Tablet to your JioFi?

File Edit Format View Help

e

 $\bullet$ 

ात

Untitled - Notepad

Step 1: Switch on the JioFi

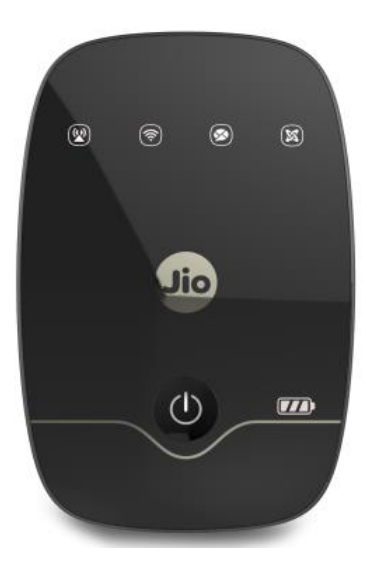

ID.

 $00$ 

9

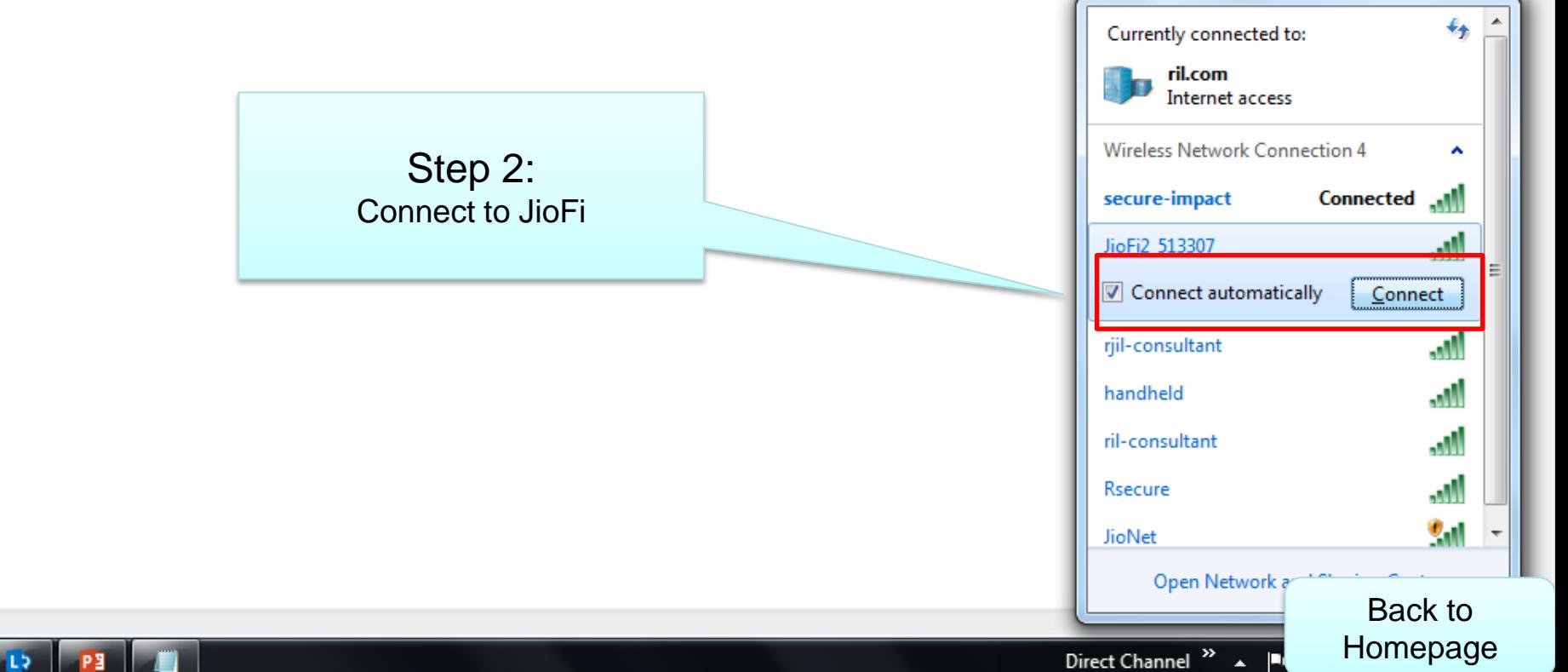

 $\boxed{0}$  x

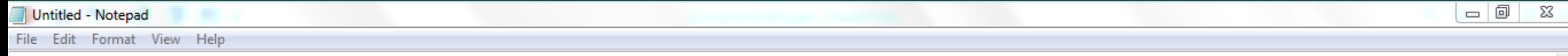

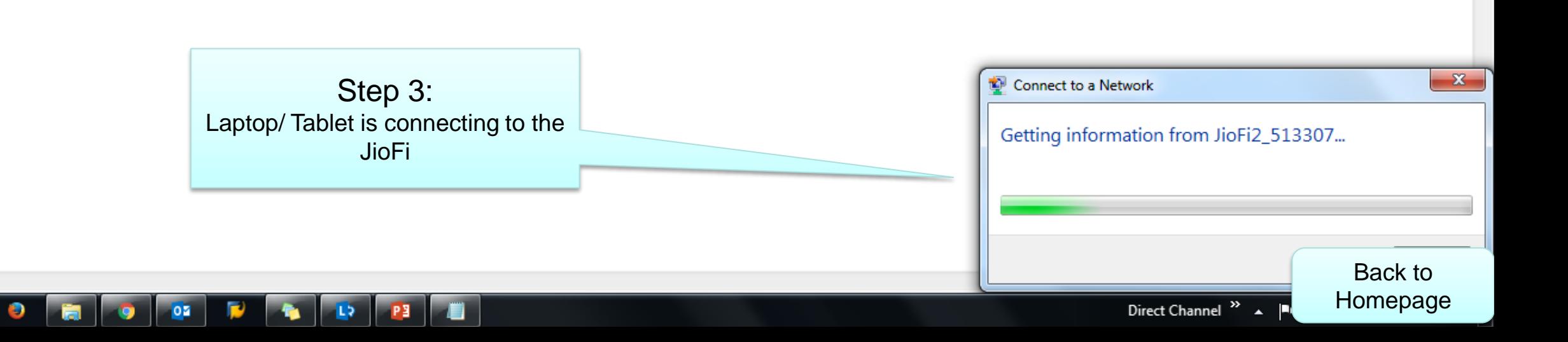

e

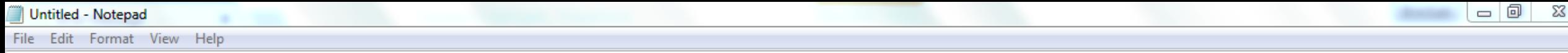

Following this, there are two ways in which you can connect to the network provided by JioFi

• **By entering a password**

or

• By using WPS button

# Step 4a: **By entering a password**

Enter the password that is given on the box packaging/ printed behind battery

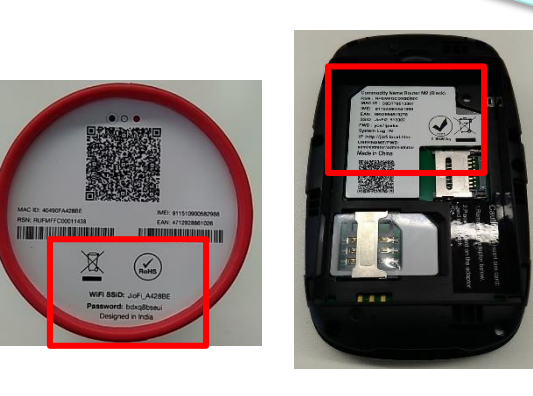

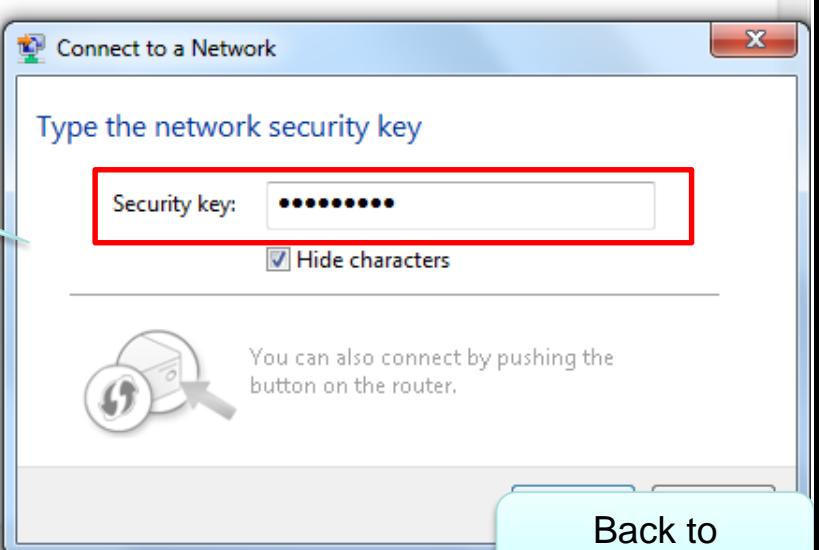

13 [Homepage](#page-1-0)

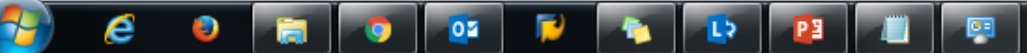

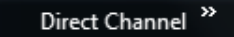

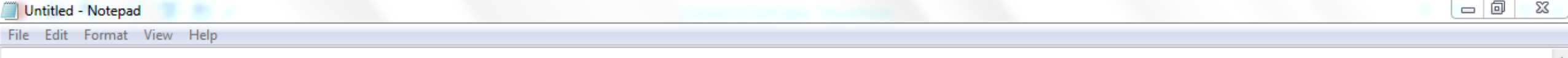

Following this, there are two ways in which you can connect to the network provided by JioFi

- By entering password
	- or
- **By using the WPS button**

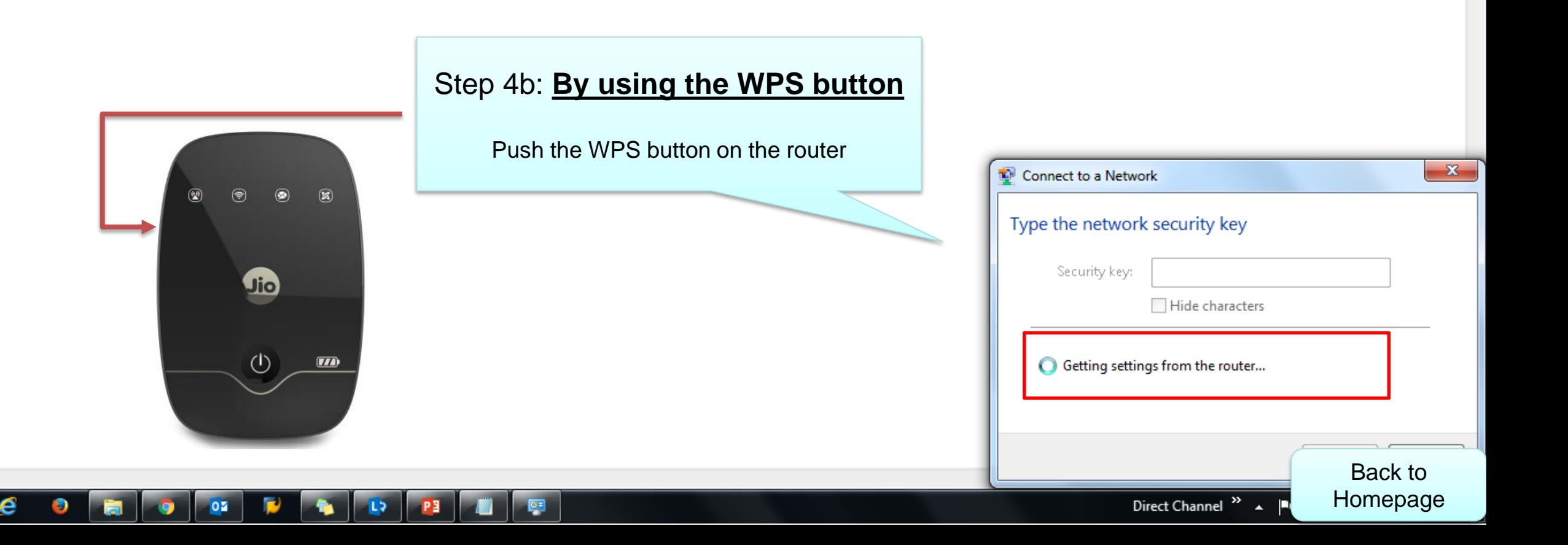

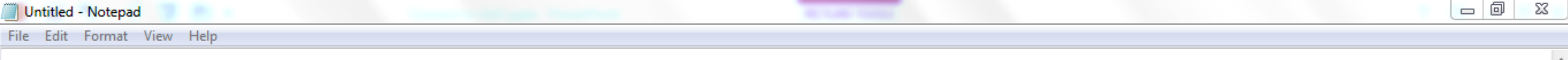

Laptop/ Tablet is connecting to the router and authentication is in progress

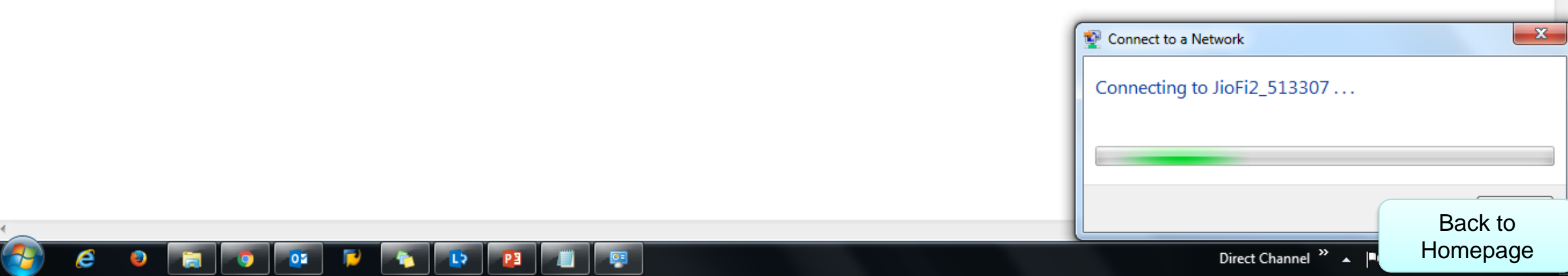

 $\blacktriangle$ 

Laptop/ Tablet is now connected to JioFi

 $\mathbf{r}$ 

 $\boldsymbol{e}$ 

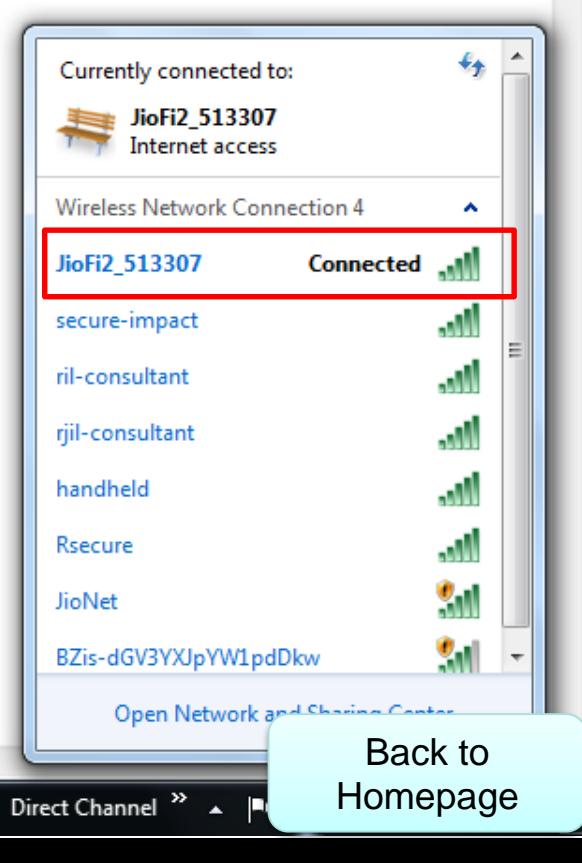

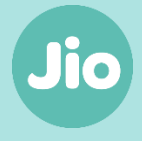

<span id="page-16-0"></span>How to Setup and use Jio4G Voice?

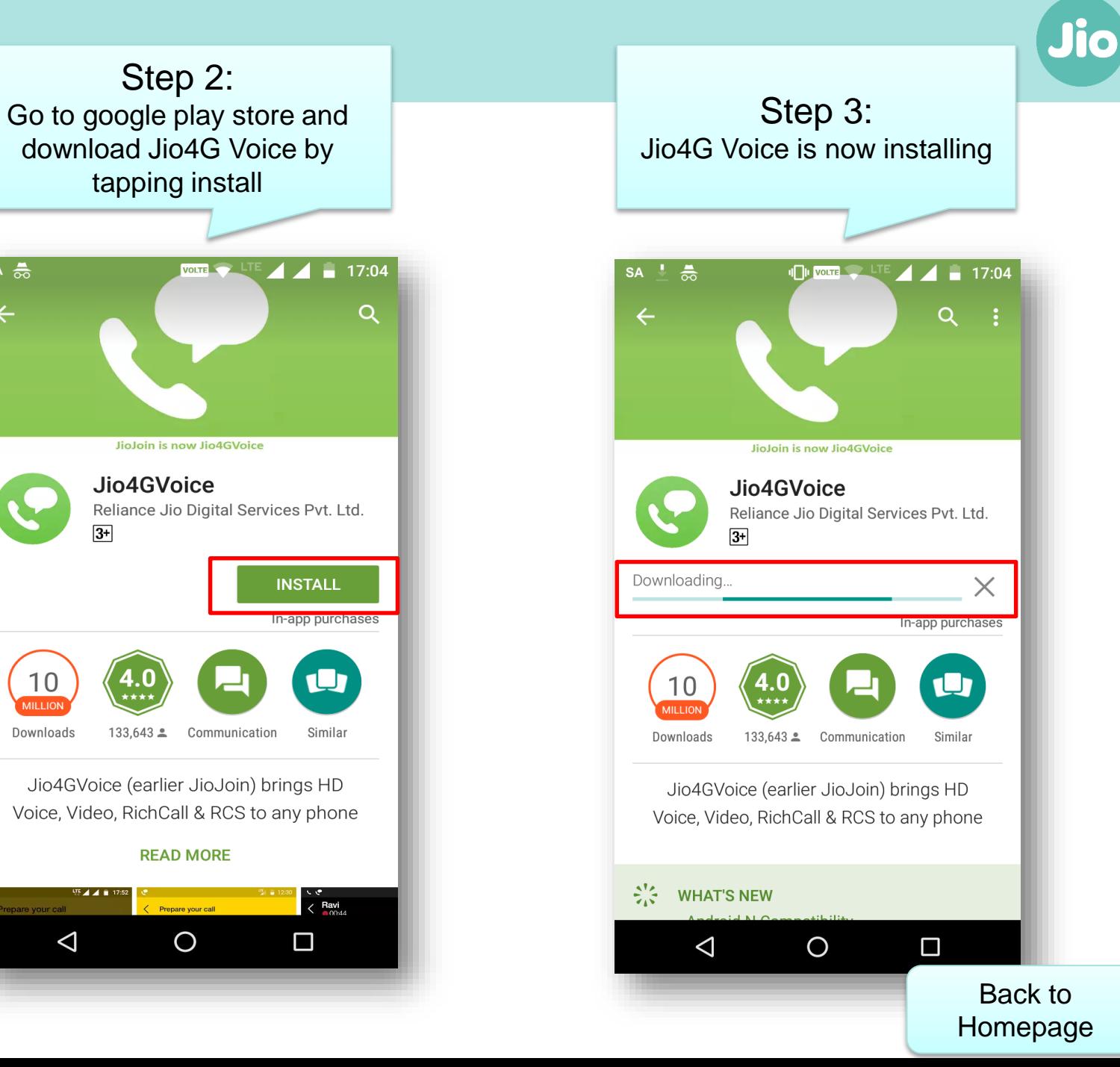

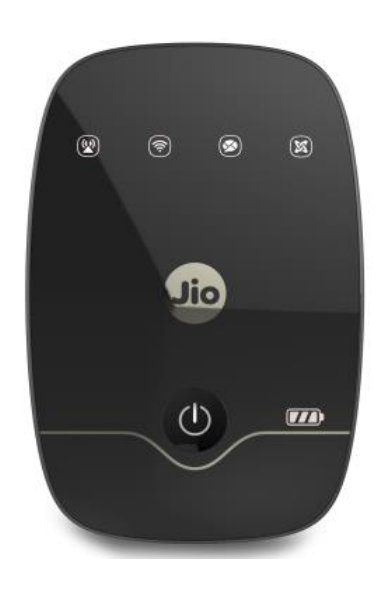

# Step 1: Switch on the JioFi

 $SA \frac{1}{60}$ 

 $10$ 

Downloads

 $\Delta$ 

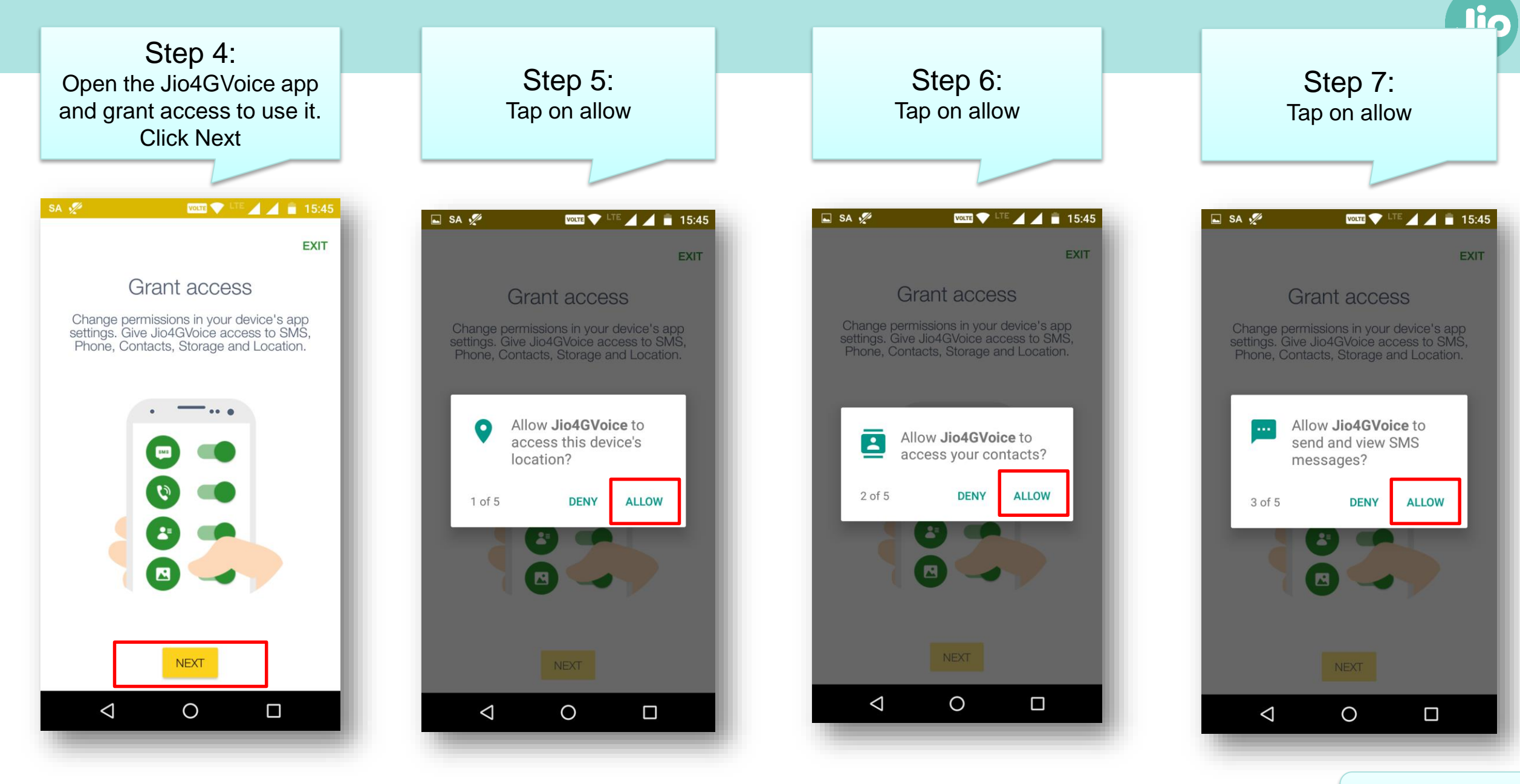

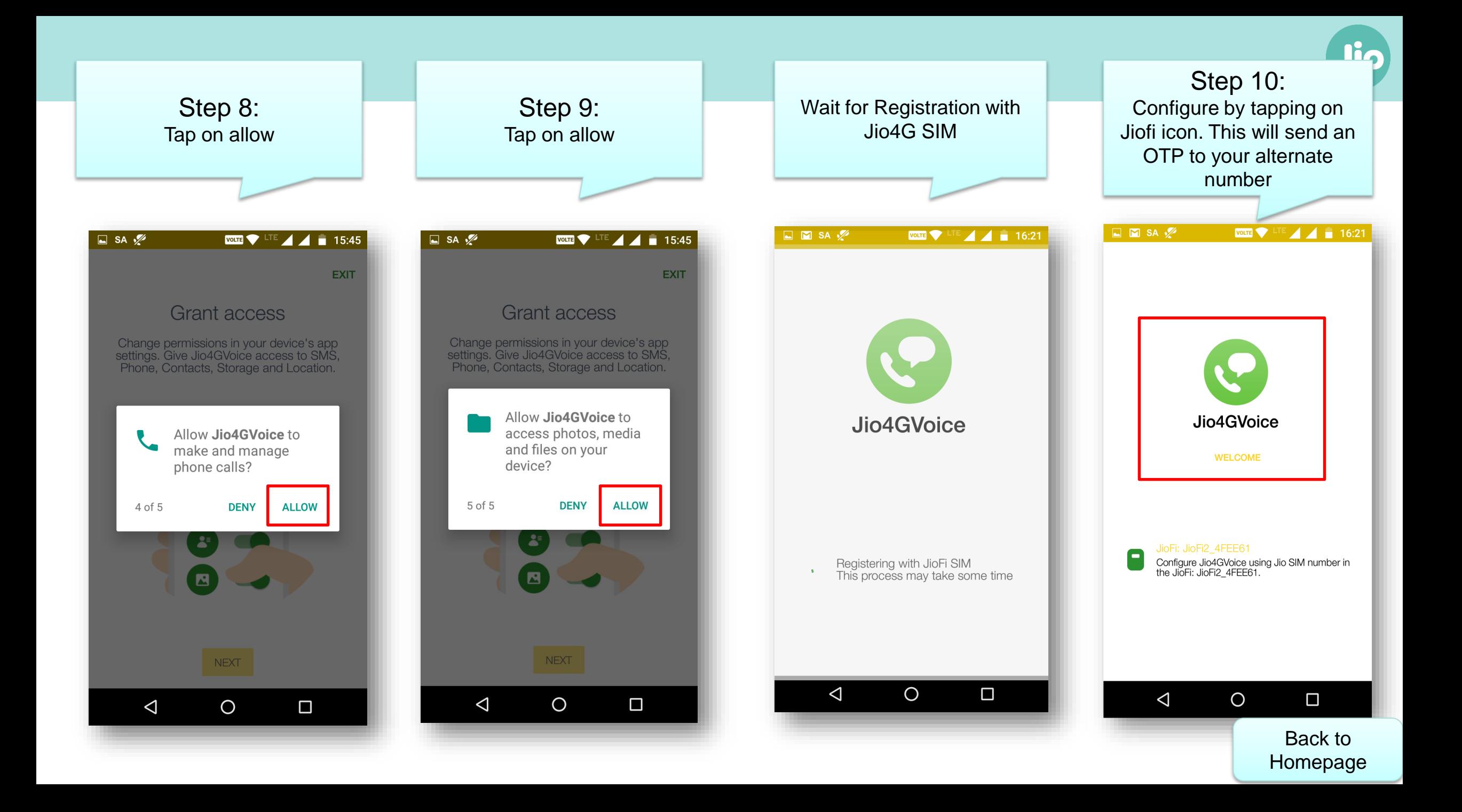

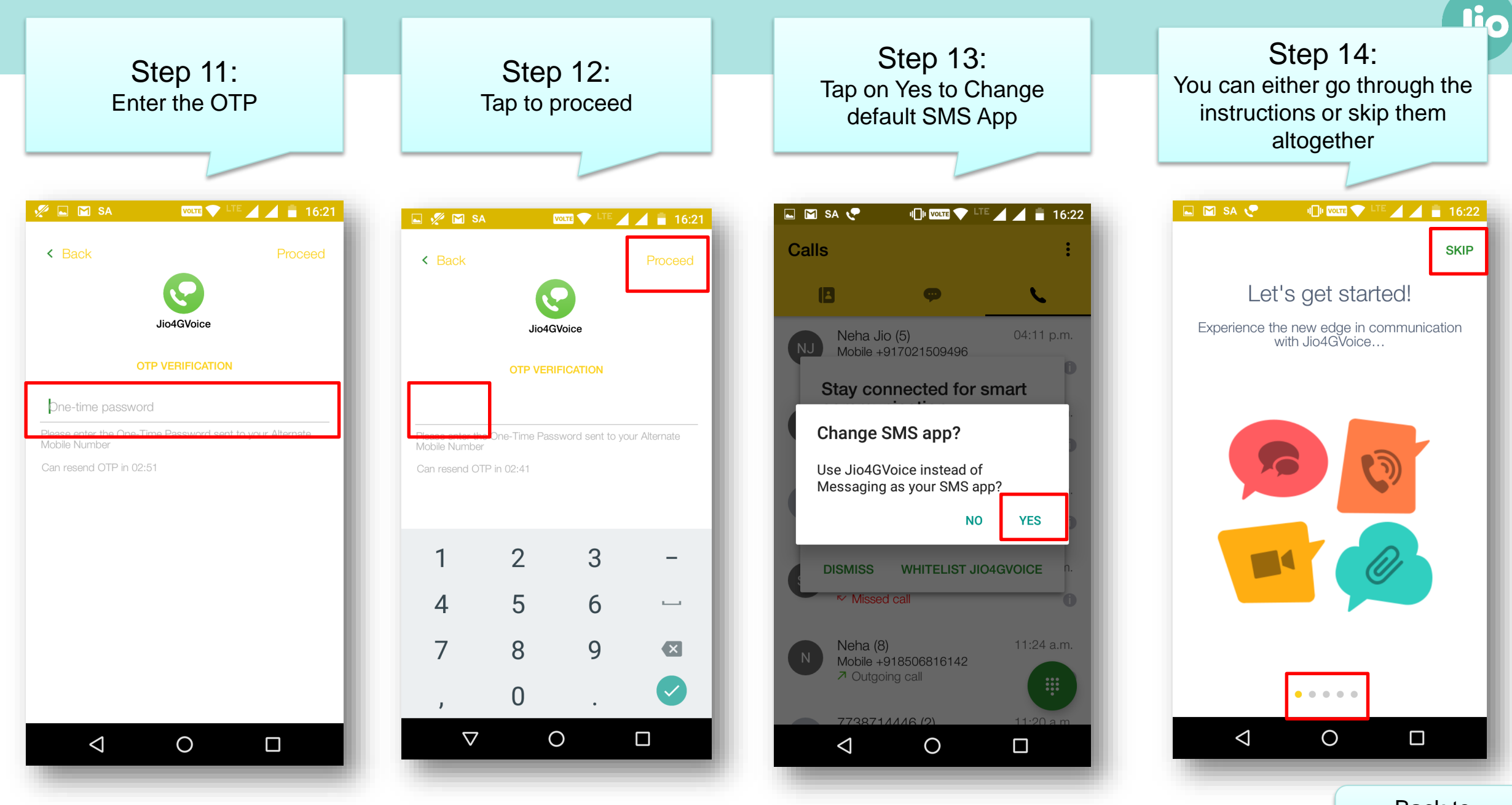

Step 15: While placing the first Voice call from Jio4GVoice tap on allow Jio4Gvoice to record audio

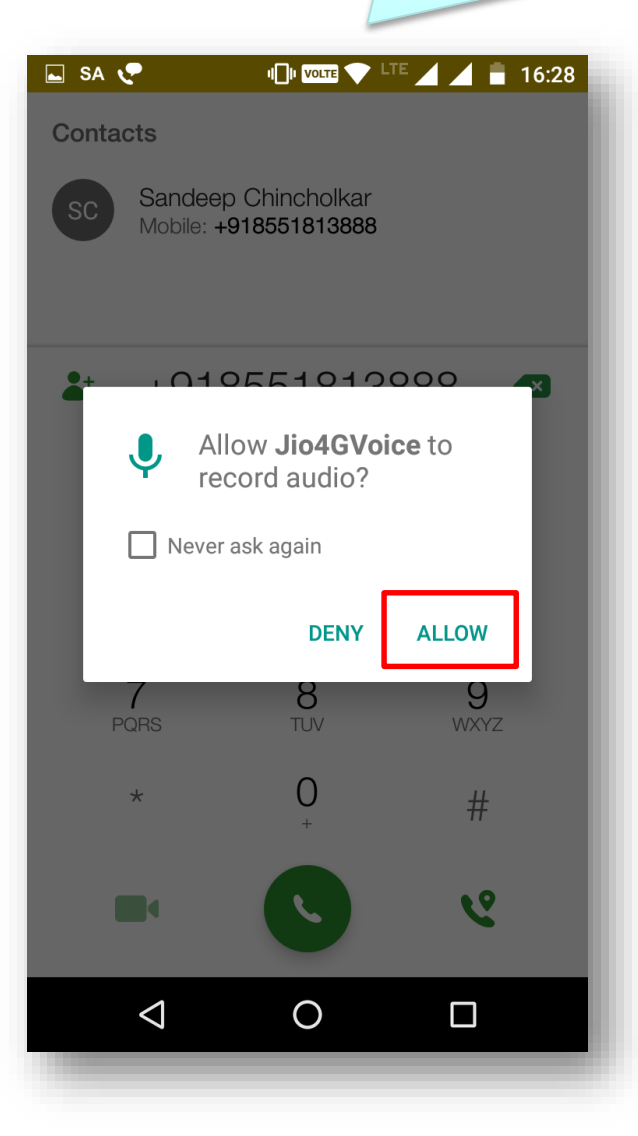

Step 16: While placing the first Video call from Jio4GVoice tap on allow Jio4Gvoice to take pictures and record video

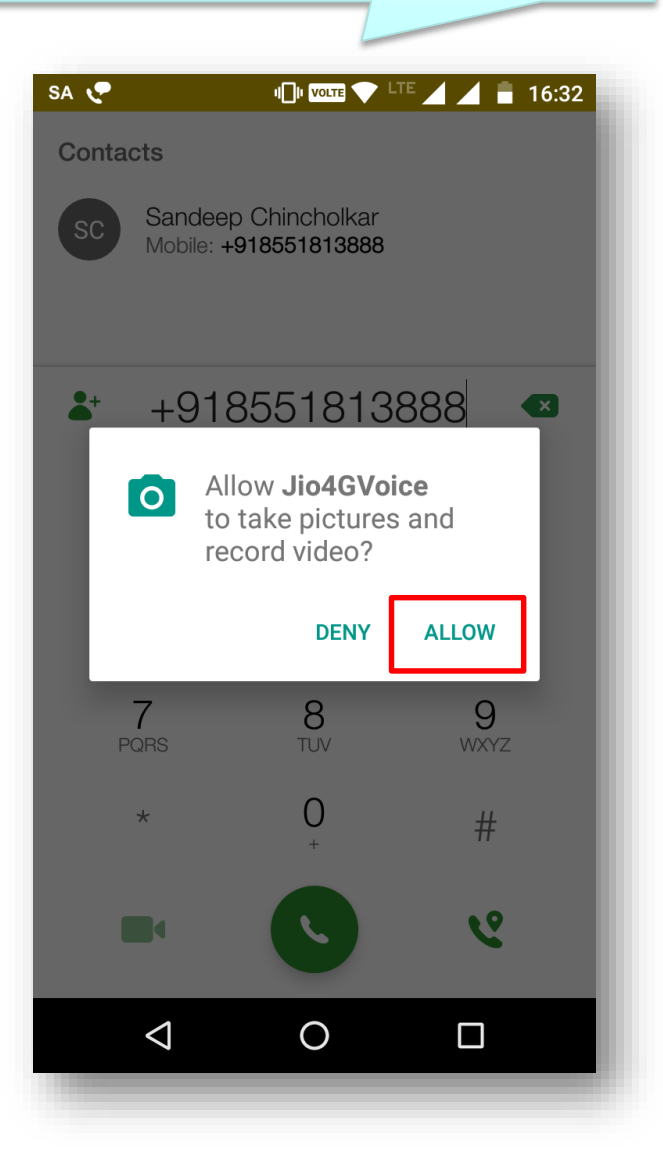

Enjoy 4G HD Voice and Video Calling

through Jio4Gvoice apps

22 [Homepage](#page-1-0)

ЛО

Back to

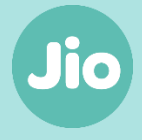

<span id="page-22-0"></span>How to create a JIO ID?

Jio

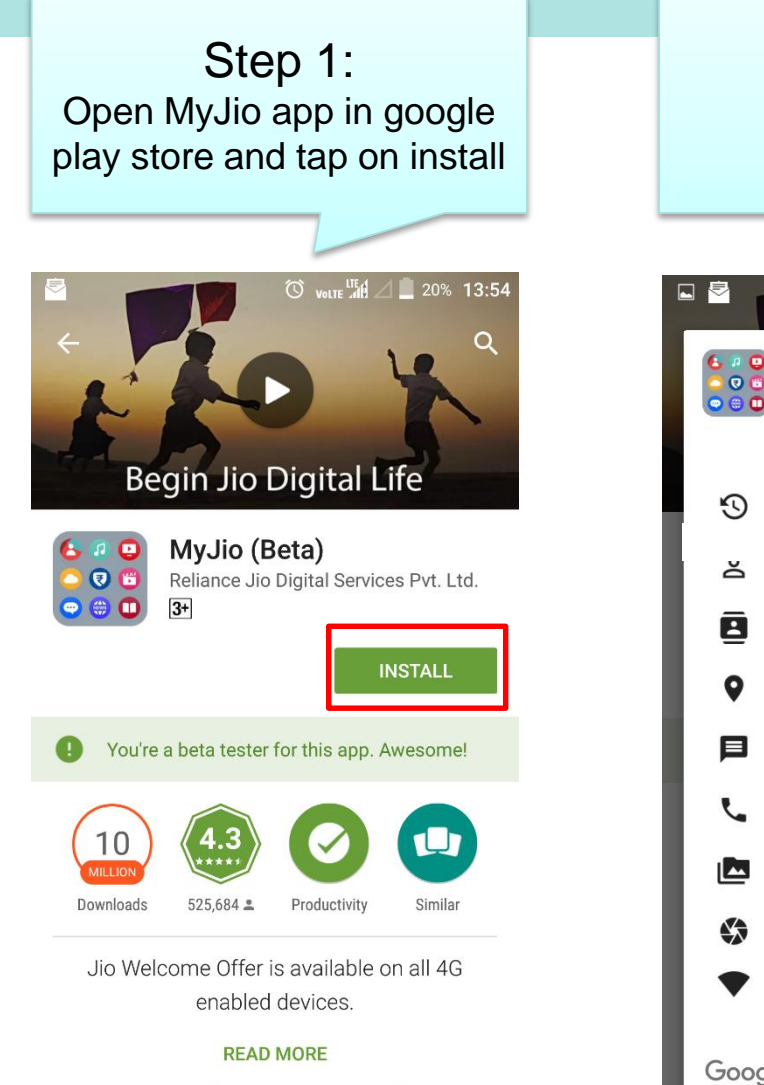

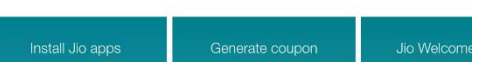

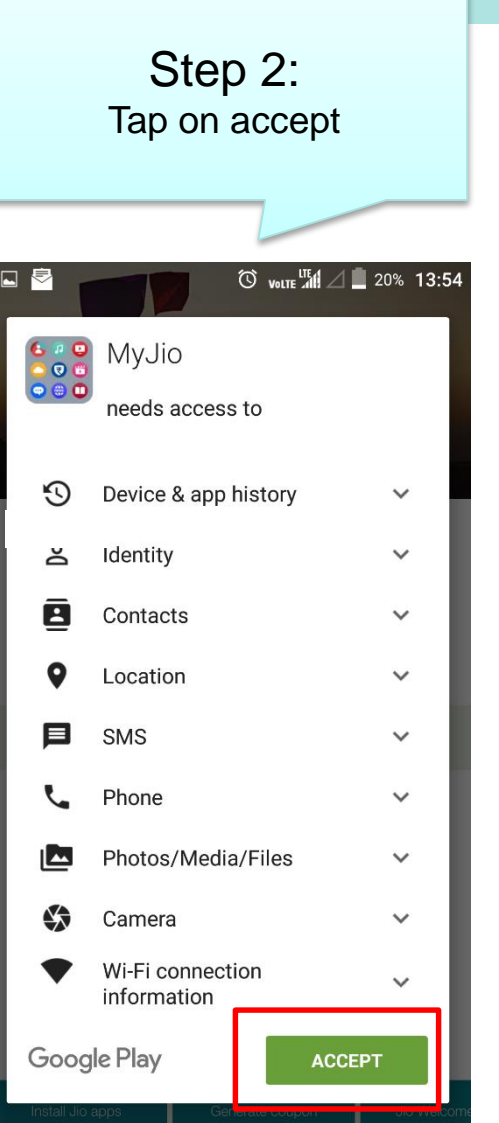

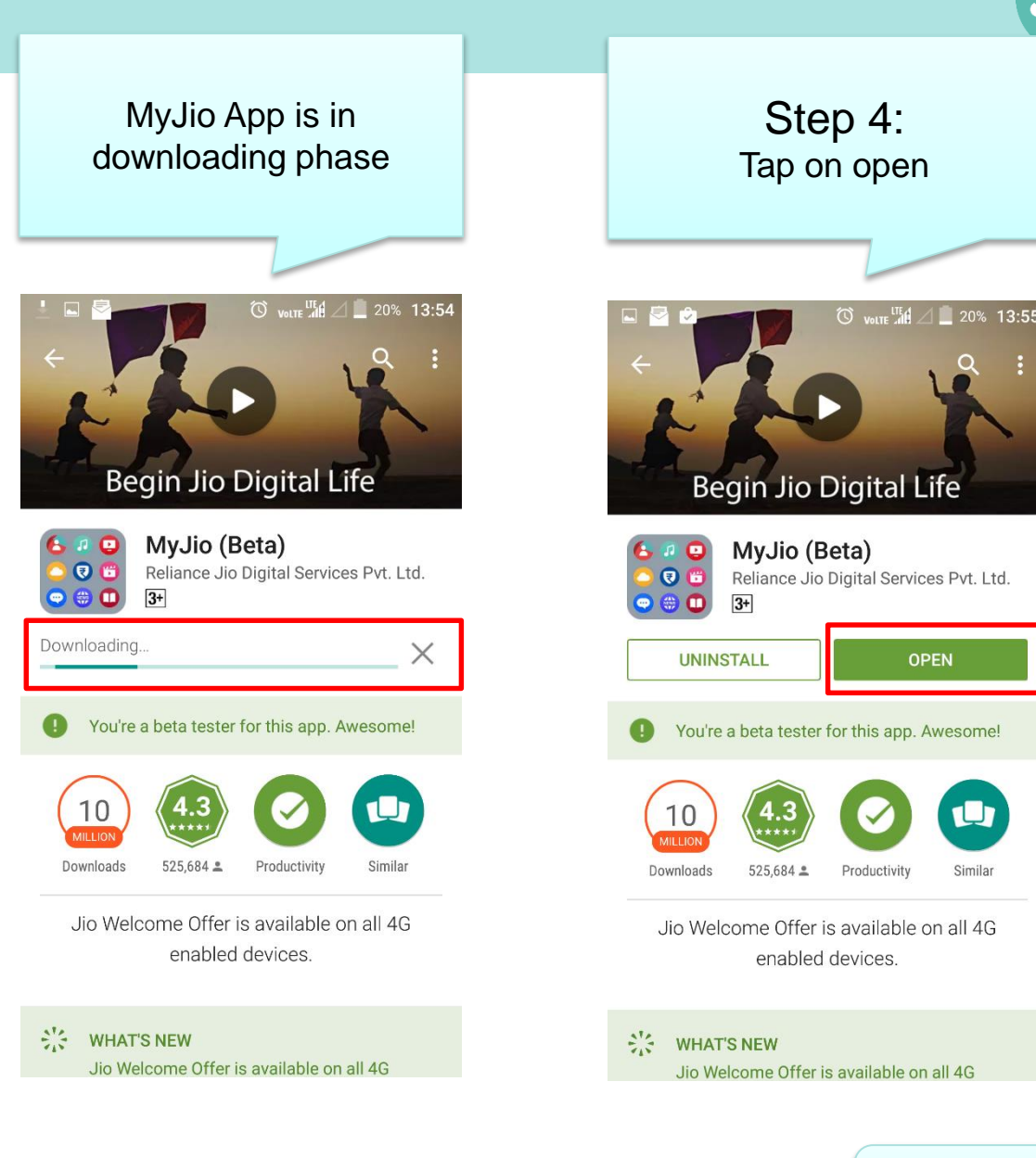

24 [Homepage](#page-1-0)Back to

U

Similar

**Jio** 

 $\bullet$ <sup>III</sup> $\angle$  10:16

Resend OTP

**ALLOW** 

Step 9: Tap on allow

Sign Up

Allow **MyJio** to send and view<br>SMS messages?

**DENY** 

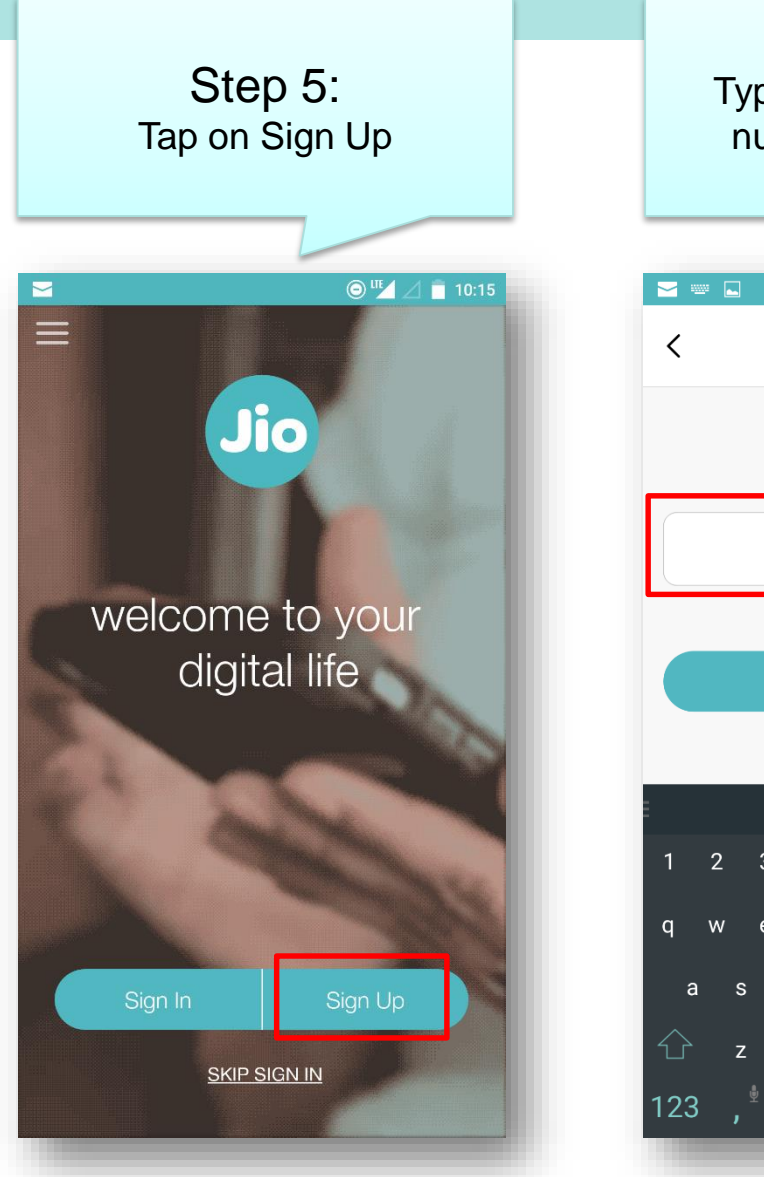

![](_page_24_Figure_2.jpeg)

![](_page_25_Picture_1.jpeg)

![](_page_25_Picture_2.jpeg)

![](_page_25_Picture_91.jpeg)

![](_page_26_Picture_0.jpeg)

## Step 9:

You will be redirected to Sign In page after successful validation. Enter the JIO number or your chosen email-ID and password to sign in.

![](_page_26_Picture_3.jpeg)

27 [Homepage](#page-1-0)Back to

ЛО

![](_page_27_Picture_0.jpeg)

<span id="page-27-0"></span>How to use JIO Apps with JioFi?

![](_page_28_Picture_0.jpeg)

29 [Homepage](#page-1-0)

![](_page_29_Picture_0.jpeg)

![](_page_29_Picture_1.jpeg)

![](_page_29_Picture_2.jpeg)

Step 7: You'll be directed to the

> **Follow these few steps repeatedly to install all the JioApps that you require. The list includes-**

Step 8

Jio

- **JioCinema**
- **JioTV**
- **JioMusic**
- **JioMags**
- **JioXpressNews**
- **JioChat**
- **JioCloud**
- **Jio4GVoice**
- **JioMoney**
- **AJIO**
- **JioSecurity**
- **JioNet**
- **JioSwitch**

![](_page_30_Picture_0.jpeg)

<span id="page-30-0"></span>How to rename JioFi and change Wi-Fi password of JioFi through a smartphone?

![](_page_31_Picture_0.jpeg)

# Step 1: Connect to JioFi

![](_page_31_Picture_2.jpeg)

![](_page_31_Picture_44.jpeg)

Step 2: Go to Mobile Browser & enter http://jiofi.local.html

Step 3: Tap on login

![](_page_31_Picture_45.jpeg)

![](_page_32_Picture_0.jpeg)

![](_page_33_Picture_0.jpeg)

![](_page_34_Picture_0.jpeg)

<span id="page-34-0"></span>How to rename JioFi and change Wi-Fi password of JioFi through a laptop/tablet ?

![](_page_35_Figure_0.jpeg)

![](_page_35_Figure_1.jpeg)

Search Google or type URL

![](_page_35_Picture_3.jpeg)

Google

Back to [Homepage](#page-1-0)

![](_page_35_Picture_4.jpeg)

![](_page_36_Picture_28.jpeg)

![](_page_36_Picture_29.jpeg)

![](_page_37_Picture_18.jpeg)

![](_page_38_Picture_65.jpeg)

**I** tal

ю,

٦

с

[Homepage](#page-1-0)

![](_page_39_Picture_27.jpeg)

![](_page_39_Picture_28.jpeg)

 $\left( r\right)$ 

Back to [Homepage](#page-1-0)

![](_page_40_Picture_0.jpeg)

ę

**PE** 

▦

 $\blacksquare$ 

e

 $\bullet$ 

面

 $0\overline{a}$ 

TÞ.

٦j

Back to [Homepage](#page-1-0)Direct Channel >>> A

![](_page_41_Picture_0.jpeg)

 $\blacksquare$ 

PE

▬

e

 $\bullet$ 

盲

T

L).

 $0\overline{a}$ 

[Homepage](#page-1-0)

![](_page_42_Picture_0.jpeg)

<span id="page-42-0"></span>How to rename JioFi and change Wi-Fi password of JioFi through **MyJIO App/ Widget (WIP)**

# **Jio Escalation Matrix**

..... ...... ...... ...... . . . . . . . . . . . .

. . . . . .

. . . . . .  $0.019 - 0.019$ **Call Card**  $\begin{array}{cccccccccccccc} B & B & C & D & D & D & D & D \end{array}$  $\frac{1}{2}$  ,  $\frac{1}{2}$  ,  $\frac{1}{2}$  ,  $\frac{1}{2}$  ,  $\frac{1}{2}$  ,  $\frac{1}{2}$  ,  $\frac{1}{2}$  ,  $\frac{1}{2}$  $\frac{1}{2} \left( \frac{1}{2} \right) \left( \frac{1}{2} \right) \left( \frac$  $-100$   $-100$ ......  $8.9.9.9.9.9$ ...... 

 $\begin{array}{cccccccccccccc} 0 & 0 & 0 & 0 & 0 & 0 & 0 & 0 \end{array}$  $\begin{array}{cccccccccccccc} \bullet & \bullet & \bullet & \bullet & \bullet & \bullet & \bullet & \bullet & \bullet \end{array}$  $0.01918.06$ ...... . . . . . . . . . . . . . . . . . . ...... ..... ...... ......

. . . . . ......  $-1$   $-1$   $-1$   $-1$   $-1$ ...... ...... 0 0 1 1 0 0  $-1 - 1 - 1 - 1 - 1$ . . . . . .  $\begin{array}{c} \bullet \hspace{-3pt} \bullet \hspace{-3pt} \bullet \end{array}$  $\frac{1}{2} \left( \frac{1}{2} \left( \frac{1}{2} \right) \frac{1}{2} \left( \frac{1}{2} \left( \frac{1}{2} \right) \right) + \frac{1}{2} \left( \frac{1}{2} \right) \frac{1}{2} \right)$ . . . . . .  $-11$ 

 $\mathbf{a}^{\dagger} = \mathbf{a}^{\dagger}$  $-1$   $-1$   $-1$   $-1$   $-1$ ...... ......  $0.49999999$  $1 - 1 - 1$ 

 $-10 - 10 = 10$ **CONTRACTOR**  $\alpha$  ,  $\alpha$  ,  $\alpha$  ,

 $\mathbf{a}^{\top} \mathbf{a}^{\top} \mathbf{a}^{\top}$  $\mathbf{0}=\mathbf{0}+\mathbf{0}$  $\mathbf{B}^{\prime} \cdot \mathbf{B}^{\prime} \cdot \mathbf{B}^{\prime} \quad \mathbf{B}^{\prime} \quad \mathbf{B}^{\prime} \quad \mathbf{B}^{\prime} \quad \mathbf{B}^{\prime}$ . . . . . .  $0 - 0 = 0$  $-2$   $-2$   $-2$ . . . . . .  $0$  0 0 0 0 0  $\begin{array}{cccccccccccccc} 0 & 0 & 0 & 0 & 0 & 0 & 0 & 0 \\ \end{array}$ *BURGER & B.B.* 

 $0.8.0$ 

![](_page_43_Picture_195.jpeg)

![](_page_44_Picture_193.jpeg)

 $\mathbf{w}^{\prime} \cdot \mathbf{w}^{\prime} \cdot \mathbf{w}^{\prime} \cdot \mathbf{w}^{\prime} \cdot \mathbf{w}^{\prime} \cdot \mathbf{w}^{\prime}$  $\bullet \quad \bullet \quad \bullet \quad \bullet \quad \bullet \quad \bullet$ **BARRER** 

533350 **ALCOHOL: NO ALCOHOL: NO**  $2.2.9 + 1.3$  $49999988$ *R. B. B. B. B. A.*  $\mathbf{B} \times \mathbf{B} \times \mathbf{B} \times \mathbf{B} \times \mathbf{B}$ **SAKES**  $-1$   $-1$   $-1$   $-1$   $-1$ 

**ACROSS ROAD**  $\label{eq:1} \mathbf{A} \cdot \mathbf{A} = \mathbf{A} \cdot \mathbf{A} \cdot \mathbf{A} \cdot \mathbf{A}$  $\frac{1}{2} \left( \frac{1}{2} \right) \left( \frac{1}{2} \right) \left( \frac$  $\begin{array}{cccccccccc} \bullet & \bullet & \bullet & \bullet & \bullet & \bullet & \bullet \end{array}$  $\mathbf{R} \times \mathbf{R} \times \mathbf{R} \times \mathbf{R} \times \mathbf{R}$  $\label{eq:11} \mathbf{W} = \mathbf{W} \cdot \mathbf{W} \cdot \mathbf{W} \cdot \mathbf{W}$  $\mathbf{a} \cdot \mathbf{a} = \mathbf{a} \cdot \mathbf{a} \cdot \mathbf{a}$  $45.1 - 1.00$  $\begin{array}{cccccccccc} \bullet & \bullet & \bullet & \bullet & \bullet & \bullet & \bullet \end{array}$  $4^{1}$  3  $-2^{1}$  3  $-2^{1}$  4  $-4^{1}$  $\frac{1}{2} \left( \frac{1}{2} \left( \frac{1}{2} \right) + \frac{1}{2} \left( \frac{1}{2} \right) + \frac{1}{2} \left( \frac{1}{2} \right) \right)$ **Contract STATE STA ATACHER** AT **KIND OF BUILDING**  $4.16 + 4.41 + 14.$ **BOROTHY ROAD**  $\frac{1}{2} \left( \frac{1}{2} + \frac{1}{2} + \frac$ 

 $4.914 - 1.0$ 499999 **ATT SHOP TORON BOOK**  $-14.1 - 14.4$  $1.5 + 1.1$ **STELL BOOK DOMESTIC RESERVE**  $\mathbf{A} = \left[ \mathbf{A}^{-1} \mathbf{B}^{-1} \mathbf{B}^{-1} \mathbf{A}^{-1} \mathbf{B}^{-1} \right] \mathbf{A}^{-1}$ 

 $\mathbf{E}$  is an  $\mathbf{E}$  of  $\mathbf{E}$  $\begin{array}{cccccccccccccc} \alpha & \alpha & \alpha & \alpha & \alpha & \alpha & \alpha \end{array}$  $\begin{array}{cccccccccccccc} c & o & o & e & e & e & e \end{array}$  $\alpha$  ,  $\alpha$  ,  $\alpha$  ,  $\alpha$  ,  $\alpha$  $\mathbf{u}$  ,  $\mathbf{u}$  ,  $\mathbf{d}$  ,  $\mathbf{u}$  ,  $\mathbf{u}$  ,  $\mathbf{u}$  $\bullet \quad \bullet \quad \bullet \quad \bullet \quad \bullet \quad \bullet \quad \bullet$  $\mathbf{a} \cdot \mathbf{a} \cdot \mathbf{a} \cdot \mathbf{a} \cdot \mathbf{a} \cdot \mathbf{a}$  $\label{eq:11} \mathbf{H}^{\dagger}(\mathbf{r})=\mathbf{H}^{\dagger}(\mathbf{r})+\mathbf{H}^{\dagger}(\mathbf{r})$  $A = 10000000$  $-1.114 = 0.1$  $\label{eq:10} \mathbb{E}\left[ \left( \mathbf{0},\mathbf{0},\mathbf{0},\mathbf{0}\right) \right] =\mathbb{E}\left[ \left( \mathbf{0},\mathbf{0}\right) \right]$  $\mathbf{B}^{\mathsf{H}} = \mathbf{B}^{\mathsf{H}} \left( \mathbf{B}^{\mathsf{H}} \right) \mathbf{B}^{\mathsf{H}} \left( \mathbf{B} - \mathbf{B} \right)$  $(1 - 1)(1 + 1)(1 - 1)(1)$ 

医自发性血液  $\bullet \quad \bullet \quad \bullet \quad \bullet \quad \bullet \quad \bullet \quad \bullet$  $\mathbf{e}$  ,  $\mathbf{e}$  ,  $\mathbf{e}$  ,  $\mathbf{e}$  ,  $\mathbf{e}$  ,  $\mathbf{e}$  $-1.111434$  $2.04 + 0.41 +$  $\mathcal{R}=\mathcal{R}+\mathcal{R}+\mathcal{R}+\mathcal{R}$  $1.1.1.$  $\label{eq:1.1} \begin{array}{l} \mathbf{u}^{\prime} \cdot \mathbf{u}^{\prime} \cdot \mathbf{b}^{\prime} \cdot \mathbf{u}^{\prime} \cdot \mathbf{v}^{\prime} \cdot \mathbf{u}^{\prime} \end{array}$  $A = 0$  . All  $A = 0$